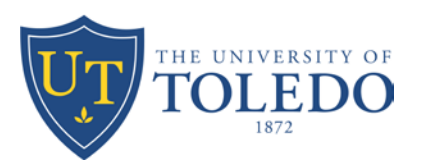

## Quick Reference Guide

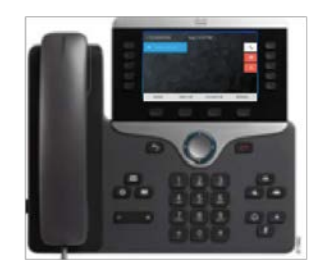

- **1 [Dial](#page-0-0)**
- **2 [Hang up](#page-0-1)**
- **3 [Decline](#page-0-2)**
- **4 [Answer](#page-0-3)**
- **5 [Mute](#page-1-0) 6 [Hold](#page-1-1)**

20

8

**OSS** 

- **7 [Call Park](#page-1-2)**
- **8 [Do Not Disturb](#page-1-3)**
- **9 [Conference](#page-1-4)**
- **10 [Transfer](#page-1-5)**
- **11 [Call History](#page-1-6)**
- **12 [Directories](#page-1-7)**
- **13 [Shared Lines](#page-1-8)**
- **14 [Voicemail](#page-1-9)**
- **15 [Ringtones](#page-2-0)**

## <span id="page-0-0"></span>**1 Dial**

To dial, lift the handset and enter a number. Or:

- Press an unlit line button
- Press the **New Call** softkey.
- Press the (unlit) headset button  $\Omega$  or speakerphone button

Internal: Dial 7-digit extension number Local: Dial 9 + 10-digit number Long Distance: Dial 9 + 1 + 10-digit number

## **Dial from Call History**

- 1. Press the down arrow on the Navigation bar.
- 2. Scroll to the number and press the Call button or lift the handset.

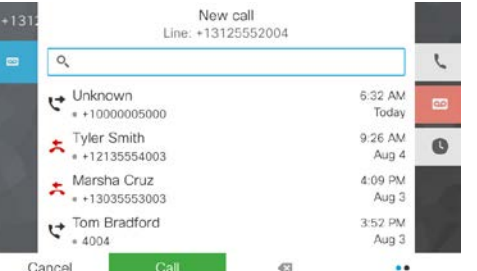

#### **Dial from Call History**

Press the **Redial** softkey to call the last number you dialed.

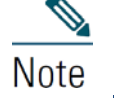

For best results, print on 8.5" x 14" (legal-sized) paper.

#### **Speed Dial**

Enter a speed-dial code while on-hook (no dial tone), then press the **Speed Dial** softkey.

# <span id="page-0-1"></span>**2 Hang up**

To end a call, replace the handset. Or:

- Press the **End Call** softkey.
- Press the (lit) headset button  $\boxed{\Omega}$  or speakerphone button

# <span id="page-0-2"></span>**3 Decline**

Use Divert to redirect a ringing or active call to voicemail

# <span id="page-0-3"></span>**4 Answer**

To answer a ringing call  $\gg$ , lift the handset. Or:

- Press the flashing amber session button .
- Press the (unlit) headset button  $\boxed{Q}$  or speakerphone button
- Press **Answer**.
- •

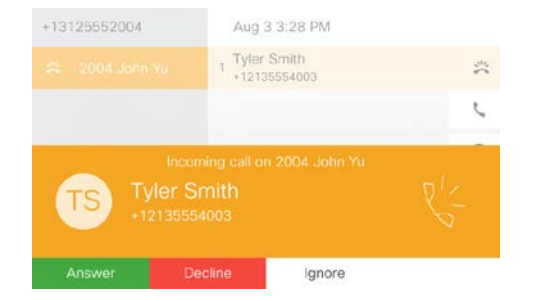

## **Call Waiting**

If you get a second call while the first call is active, a message appears on the screen.

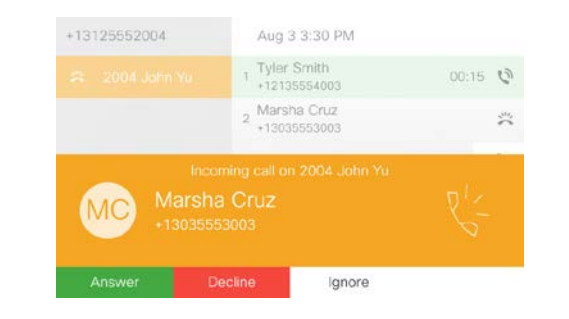

To connect the second call and put the first call on hold automatically, press the answer softkey. You can also press the flashing amber session button to answer the call.

### **Multiple lines**

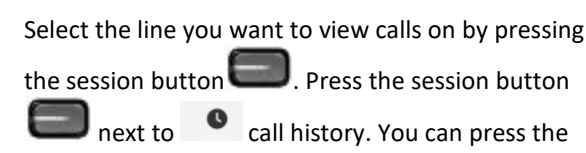

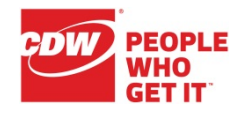

**All Calls** softkey to see all missed and placed calls on the line selected (newest first).

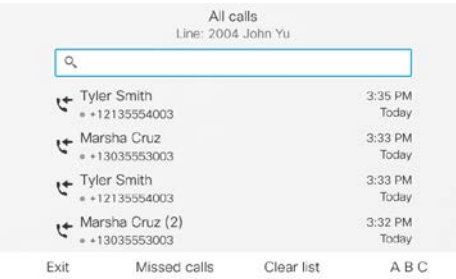

To see which line is selected, look for a blue border around the line label (left side of screen) and the line extension in the header bar (top of screen).

Calls will be placed from the line selected.

## <span id="page-1-0"></span>**5 Mute**

• Press the Mute button to toggle Mute on and off. When Mute is on, the Mute button glows

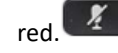

## <span id="page-1-1"></span>**6 Hold**

- 1. Press the Hold button  $\Box$ The hold icon  $\left( \blacksquare \right)$  displays and the line button pulses green.
- 2. To resume the highlighted call, press the pulsing green button , the **Resume** softkey, or **Hold**.

# <span id="page-1-2"></span>**7 Call Park**

To Park a call and then retrieve from another phone

- 1. During a call, press **Park** softkey, then hang up. Your phone displays the number where the system parked the call.
- 2. From another phone, enter the number where the call is parked to retrieve the call.

# <span id="page-1-3"></span>**8 Do Not Disturb**

Press the DND button (if available) to toggle DND on  $\mathbf{B}$  or off  $\mathbf{B}$ .

When on, Do Not Disturb (DND) mutes the ringer and may block visual notification for new calls.

## <span id="page-1-4"></span>**9 Conference**

- 1. From a connected call  $\mathbb{D}$  (not on hold), press the Conference button  $\mathbb{R}^n$  or press the More
	- softkey and then press **Conference**.
- 2. Make a new call.
- 3. Press the Conference button (before or after the party answers).

The conference begins and the phone displays "Conference" instead of caller ID.

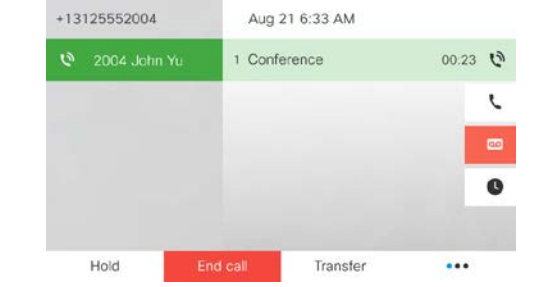

4. Repeat these steps to add more participants.

The conference ends when all participants hang up.

## **"Conference in" a held call**

- 1. From a connected call  $\bigcirc$  (not on hold), press the Conference button
- 2. Press **Active** calls to select the held call, and press Conference again to create the conference.
- 3. The conference ends when all participants hang up.

#### **View & remove conference participants**

During a conference, press **Show Details**. To remove a participant from the conference, highlight a name and press Remove.

# <span id="page-1-5"></span>**10 Transfer**

- 1. From a connected call  $\bigcirc$  (not on hold), press the Transfer button  $\mathbb{R}$
- 2. Call the transfer recipient.
- 3. Press the Transfer button (before or after the party answers).

The transfer is complete. Confirmation displays on your phone screen.

# <span id="page-1-6"></span>**11 Call History**

**Press the Applications button**  $\ddot{\mathbf{Q}}$  and select Recents

The last 150 calls display:

- Missed calls  $\sum$
- Placed calls
- Received calls

To dial, scroll to a call and press the Select button in the Navigation pad or the **Call** softkey.

To view details for a call, highlight the call and press these softkeys: **More** > **Details**.

#### **View new missed calls**

- 1. View your call history.
- 2. Press the **Missed Calls** softkey.

# <span id="page-1-7"></span>**12 Directories**

- 1. Press the Contacts button **the land select a** directory.
- 2. Enter search criteria and press Submit.
- 3. To dial, scroll to a listing and press the Select button in the Navigation pad or the **Dial** softkey.

# <span id="page-1-8"></span>**13 Shared Lines**

<span id="page-1-9"></span>•

If you share a line with a coworker or an administrative assistant:

- Either you or your coworker can answer a ringing call on the shared line.
- When your coworker has a call on the shared line, your shared line button is solid red and the call displays on your screen.
- When your coworker puts a call on hold, the line button on your phone pulses red. You or your coworker can resume the call.

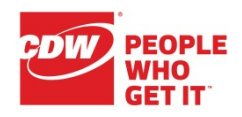

## **14 Voicemail**

#### **First-time voicemail enrollment**

- $\omega$ 1. Press the Messages button
- 2. Enter the first time enrollment password **86489**
- 3. Follow voice prompts to setup voicemail

#### **New message indicators:**

- A solid red light on your handset.
- A stutter dial tone on the line (if enabled).
- A voicemail icon  $\Box$  next to the line button
- A voicemail icon  $\begin{array}{c} \blacksquare \\ \blacksquare \end{array}$  next to the session button on the right side of the screen

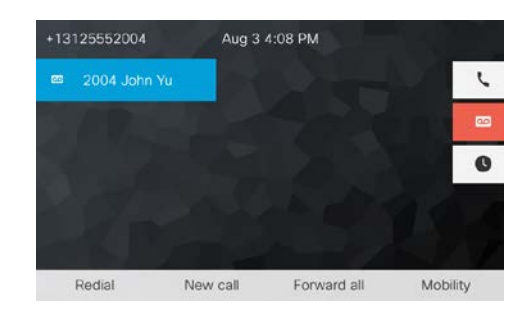

#### **Listen to messages**

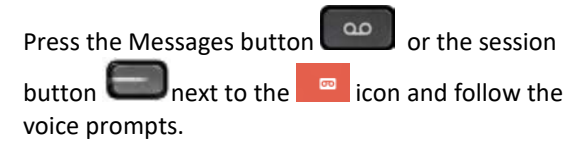

#### **Access voicemail from an outside phone**

- 1. Dial your 10-digit desk phone number
- 2. Press the \* key when your greeting begins
- 3. Enter your passcode followed by the **#** key

#### **Basic voicemail controls**

- 1 Hear new message 4 Setup options
- 2 Send new message  $*$  Cancel or backup
- 3 Hear old messages # Skip or move ahead

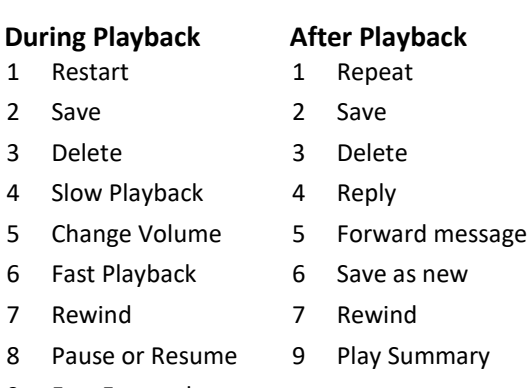

## <span id="page-2-0"></span>**15 Ringtones**

- 1. Select Applications  $\left|\bigoplus_{k=1}^{n} S_k\right|$  > Preferences > Ringtone, then select a line and press Open.
- 2. Select a ringtone and press Play, then press Set. Us the Applications > Preferences screen to change other phone settings like screen brightness.

#### **Where can I find a complete User Guide?**

http://www.cisco.com/c/en/us/support/collaboratio n-endpoints/unified-ip-phone-8800-series/tsdproducts-support-series-home.html

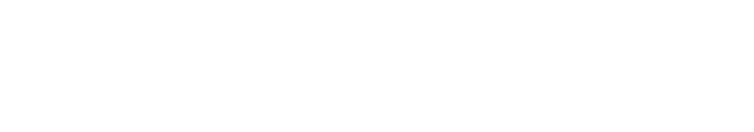

- 
- 

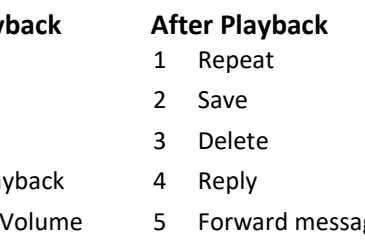

- 
- 
- 9 Fast Forward

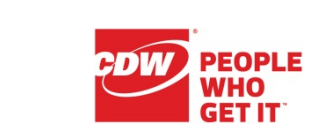